# Spellforce<sub>2</sub>

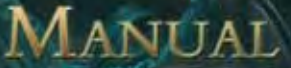

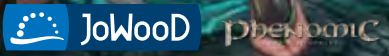

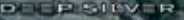

## **JoWooD Productions Software AG Pyhrnstraße 40, 8940 Liezen, Austria**

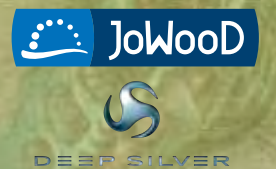

Homepage JoWooD: www.jowood.com Homepage Deep Silver: www.deepsilver.com Homepage "SpellForce 2 - Dragon Storm": www.spellforce.com

© 2007 by JoWooD Productions Software AG, Pyhrnstraße 40, A-8940 Liezen, Austria. © 2007 Deep Silver (p) 2007 by Deep Silver, a division of Koch Media GmbH, Gewerbegebiet 1, 6600 Höfen, Austria. Developed by Phenomic Game Development. All rights reserved. SpellForce is a trademark of JoWooD Productions Software AG.

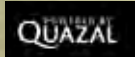

This product contains copyrighted material owned or distributed under authority by Quazal Technologies, Inc. Copyright 1998-2007, Quazal Technologies Inc. All Rights Reserved.

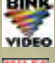

BINK Uses Bink Video Technology. Copyright © 1997-2007 by RAD Game Tools, Inc. Video Used under license.

Uses Miles Sound Sytem Technology. Copyright © 1997-2007 by RAD Game Tools, Inc. Used under license.

Portions of this software utilize SpeedTree technology. ©2005 Interactive Data Visualization, Inc. All rights reserved.

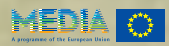

Developed with the support of the MEDIA Programme of the European Commission.

Software, graphics, music, text, names and the handbook are copyright protected. The software and the handbook may not be copied, reproduced or translated, nor may they be reduced to any electric medium or machine-readable format without prior written permission from JoWooD Productions Software AG.

## *Epilepsy warning*

Some people may experience epileptic seizures or loss of consciousness when exposed to certain light patterns or flashing lights. Some types of graphics and computer game effects may induce an epileptic seizure or loss of consciousness in these individuals. Certain conditions may induce previously undetected epileptic symptoms even in persons who have no history of prior seizures or epilepsy.

If you, or anyone in your family, has an epileptic condition, consult your doctor before playing this game.

If you experience any of the following symptoms while playing the game – dizziness, loss of awareness, eye or muscle twitching, fainting, disorientation, any involuntary movement or convulsions – turn off your equipment IMMEDIATELY and consult your doctor before resuming play.

## *Technical Support*

If you have any problems installing this software please log on to our online technical support website at:

#### **www.softwarehelpdesk.co.uk**

Here you will be able to either browse through our Frequently Asked Questions (FAQs) section where the most common problems are usually identified. Or alternatively contact us directly from this site.

Before you do so please make sure your operating system (Windows) and device drivers (video card, sound card & motherboard) are fully up to date, as this is usually the main problem when experiencing software difficulties. Please also make sure you have read the installation instructions fully.

When submitting a fault via our helpdesk please include the following information:

- Exact error message if any.
- Steps taken to reproduce the error/fault.
- Details of programs running at time of fault, including Anti-Virus and firewall applications.

Most importantly, email us a DirectX Diagnostic report. Do this by following the below instructions:

Click the START button on your Windows task bar, and then click RUN and type dxdiag in the box that opens. The DirectX diagnostic toolbox should automatically run. This tool details your whole system and the details can be dumped to a log file by clicking on the "Save All Information" button at the bottom. This will save a text file called "DxDiag", which you can just attach to any email correspondence.

This information will best assist us in resolving your query as quickly as possible.

## **Content**

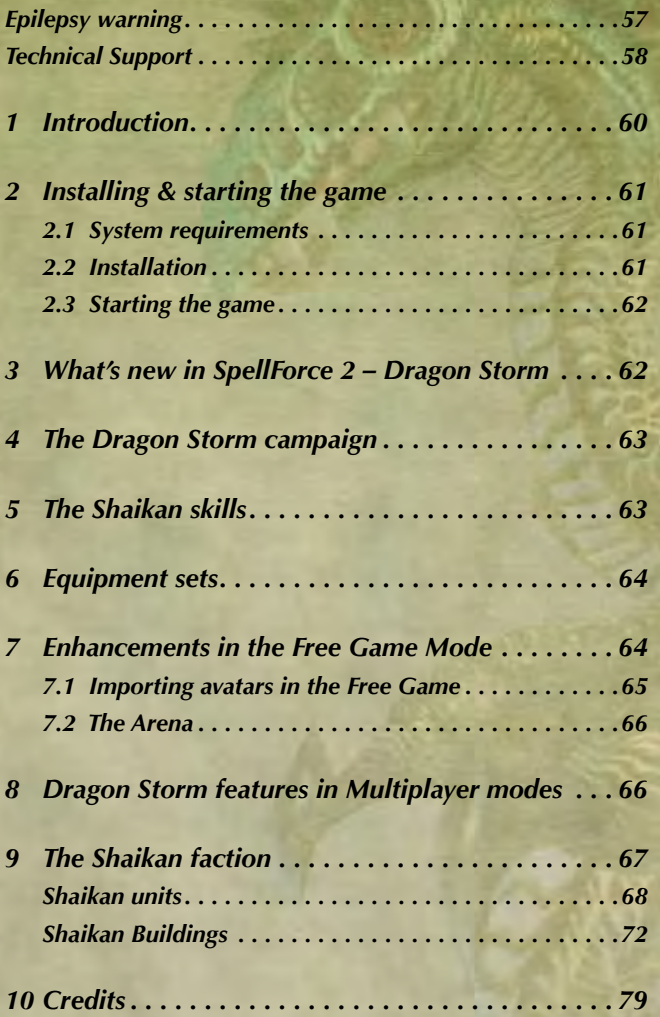

## **1 Introduction**

The Shapers are also known as the Children of the Gods. They were the first people to stride the face of Eo, to learn the ways of magic, and to shape the first cities from the bones of our world. It is this which gave them their name, the mighty buildings and artifacts which they created with their abilities. Stone, metal, and glass, even the invisible powers of thoughts and dreams, they shaped them all as they desired. Even today, fallen statues as mighty as mountains, entire plains crisscrossed with curious machines, and swathes of land encased in magical glass still bear witness to the creative power of the first folk, who once settled every continent of Eo.

But however many wonderful powers they may have possessed, one day came the test which shattered them. And it brought the enemy who hunted them and sought to destroy them.

When the Shapers had settled the whole of Eo and there was nothing left in the world for them to discover, they turned their thirst for knowledge to things beyond the world. Thus, they discovered the archfire, the greatest power known to us, the essence of our world's magic. Its effect is too great for even the Shapers to have been able to comprehend completely or master. Their culture shattered on the temptation of the archfire and collapsed into strife and madness. Then arose the mighty dragons from their dens and, like the wrath of creation, they swept away the cities of the Shapers and drove out the wicked. Only a few Shapers could escape the wrath of the dragons. Some fled to the great forests of Finon Mir, some to dark caves beneath the Grimwarg Mountains, and some to the eternal ice of the Windwall Mountains, where no dragon's flight would ever go. There, they fell back into barbarism, and over the centuries they adapted more and more to their new habitats. Thus arose the elves, who inherited their mental power, the dwarves, blessed with their craftsmanship, and we humans, we who have inherited their thirst for knowledge, but also their thirst for power.

Darius *The Awakening of Time*

## **2 Installing & starting the game**

#### *2.1 System requirements*

#### **Minimum**

Intel Pentium ® IV, 1.5 GHz 512 MB RAM 3D graphics card with 128 MB RAM (compatible with GeForce 4 Ti or better) Windows ® 2000, XP, Vista 32Bit 5 GB free hard drive space DVD drive DirectX®9.0c

#### **Recommended**

Intel Pentium ® IV, 2.5 GHz 1 GB RAM 3D graphics card with 256 MB RAM (compatible with GeForce 6600 GT or better) Windows ® 2000, XP, Vista 32 Bit 5 GB free hard drive space DVD drive DirectX®9.0c

## *2.2 Installation*

In order to be able to install **SpellForce 2 – Dragon Storm**, you must already have **SpellForce 2 – Shadow Wars** installed on your computer.

Open the CD or DVD drive and insert the **SpellForce 2 – Dragon Storm** DVD. Close the drive. If "Autoplay" is enabled on your computer, the Setup Assistant will start automatically. If you do not have "Autoplay" enabled, open the contents of the DVD by opening "My Computer" or the "Windows Explorer" and double-clicking on the DVD. Now doubleclick on the file "SpellForce2DS-Setup.exe" to start the Setup Assistant.

Follow the directions on your monitor to install **SpellForce 2 – Dragon Storm**.

#### Note!

The installer will automatically look for the installation of **SpellForce 2 – Shadow Wars**. This may lead to problems on some systems, i. e. the directory may not be found automatically. In that case, the installer will ask you to enter the directory for **SpellForce 2 – Shadow Wars** manually. (Example: C:\Programs\SpellForce\Spellforce 2 – Shadow Wars).

#### *2.3 Starting the game*

After installation, you have the following options to start the game:

- Double-click on the "SpellForce 2" shortcut on your desktop.
	- Click on the "Start" button, go to the Programs folder, then to "JoWooD", and "SpellForce 2". Then click on the "SpellForce 2" icon.
	- Open "Windows Explorer" or "My Computer" and go to the folder containing "SpellForce 2". Double-click on "SpellForce2.exe".

## **<sup>3</sup> What's new in** *SpellForce 2 – Dragon Storm*

Along with many small improvements, **SpellForce 2 – Dragon Storm** offers the following new features:

- A new single-player campaign (Chapter 4).
- A new branch in the skill tree with 21 new skills (Chapter 5).
- Equipment sets that give special bonuses when complete (Chapter 6).
- Four new maps, including an arena in the Free Game, as well as new content for the old maps in the Free Game (Chapter 7).
- Three new maps for the Skirmish Mode, including a map in which only the avatars and heroes fight for control of a siege weapon (Chapter 8).
- New Avatar templates for the Skirmish Mode (Chapter 8).
- A completely new faction composed of three races, led by the Shaikan (Chapter 9).

## **4 The Dragon Storm campaign**

In order to play the new single-player campaign, click on "Single player" in the main menu and then on "Dragon Storm Campaign". You can then select a new avatar. However, unlike the avatar in the main campaign, he will not start at level 1, but at level 10. Thus, you can allocate nine skill points as soon as you enter the first map.

## **5 The Shaikan skills**

Your skill tree in the Dragon Storm campaign and the Dragon Storm Free Game now contains the branch "Shaikan", along with "Combat" and "Magic".

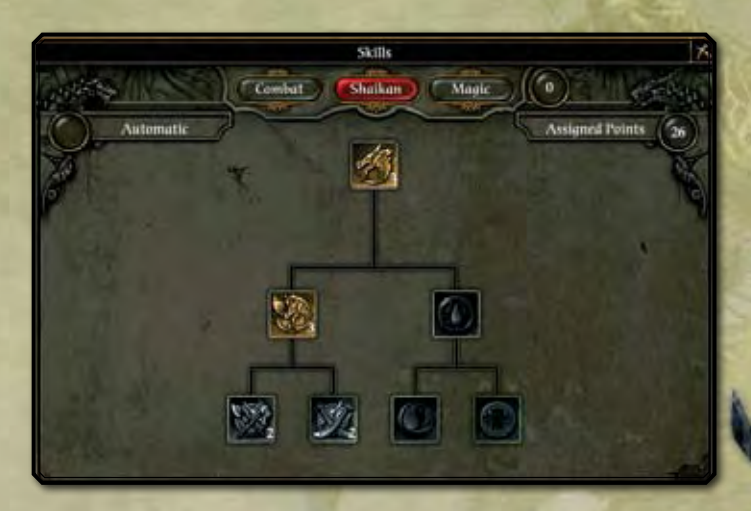

In order to be able to learn the first Shaikan skill, you must have already allocated three skill points.

## **6 Equipment sets**

During the course of the Dragon Storm campaign or when playing the new maps in the Free Game Mode, you will find pieces of equipment which are part of equipment sets. These will be marked by a blue frame and indicated in the tooltip.

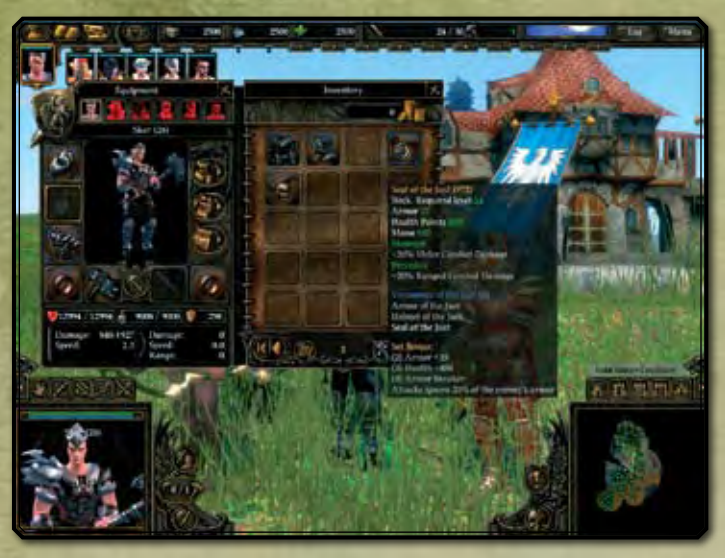

As soon as you have equipped your avatar or one of your heroes with a minimum number of pieces from a set, this character will receive additional bonuses. There will be further bonuses for every additional item from the set. You can see which bonuses you will receive from what number of items in the tooltip of each piece of equipment.

## **7 Enhancements in the Free Game Mode**

In order to be able to enter the new maps in the Free Game, you must first create an avatar for the Dragon Storm Free Game. It can use both the new faction and the items which only appear in the expansion. However, this avatar can only be used in Multiplayer mode when all the players have also installed "Dragon Storm".

In order to create a "Dragon Storm" Free Game avatar, click on "Single player" in the main menu, and then on "Dragon Storm Free Game". You now have a choice:

You can create a new avatar as usual. However, this avatar will not begin at level 1 as in Shadow Wars, but at level 15, so that you can immediately allocate 14 skill points.

Alternatively, you can import a Free Game avatar from Shadow Wars.

## *7.1 Importing avatars in the Free Game*

To do this, click on "Import" in the avatar selection menu, select the avatar you want, and then click on "Import".

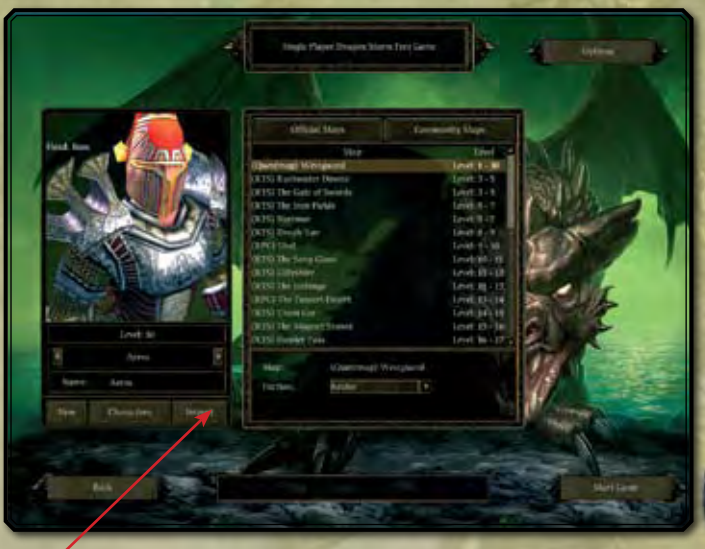

If you decide to import an avatar, you will be asked if you would also like to import your avatar's heroes. If you do not, you will begin the Free Game without any heroes. The equipment which your heroes were wearing during the import will then be lost. However, you can then recruit new heroes and determine their skills so that they can also learn the new Shaikan skills, for example.

### *7.2 The Arena*

A special challenge is offered in the Dragon Storm Free Game by the "Arena" map. Here you will find many opponents whom you can only defeat with a very strong group of heroes and a lot of skill. In return, you can expect special rewards.

Your avatar should have already reached level 30 in order to stand a chance to be successful here.

If you do not have a level 30 avatar from the Shadow Wars Free Game available, you can create a new avatar which will begin at level 15 here. You can gain a great deal of experience on the other three Dragon Storm maps and thus reach level 30 relatively quickly. However, in this case, your equipment will not be quite as good as that of players who have played through the Shadow Wars Free Game.

# **<sup>8</sup> Dragon Storm features in Multiplayer modes**

In order to enable the Dragon Storm features in Multiplayer mode, you must click the "Dragon Storm features" button on the setup screen.

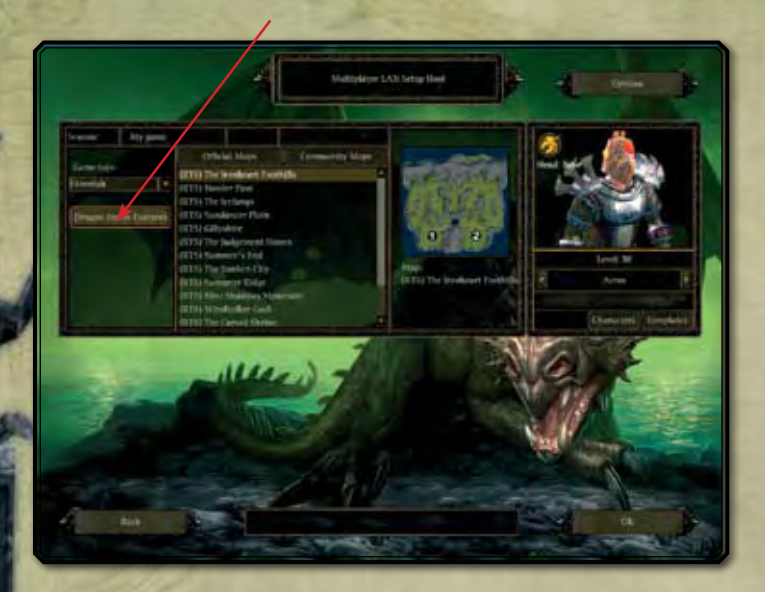

Only when this button is enabled you can use the new maps, new faction, new skill tree, new templates, and level 30 avatars from the Dragon Storm Free Game.

However, you can then only play with players who also have Dragon Storm installed.

## **9 The Shaikan faction**

#### **The Shaikan**

Created by a mad alchemist's ambitions for power, the Shaikan have become their own people, small in number, but proud and able to defend themselves. They are humans in whose veins the blood of dragons flows, containing the germ of life and granting them extraordinary powers. Under the dragon banner, they fight for their future, and even if they are few in number, every one of them is a master of the martial arts.

#### **The Blades**

They are not a people, they have no souls, no dreams, no memory. The Blades are beings of metal, created in mighty forges, given life by the power of magical soul stones. But it is not a real life which the Blades lead, it is an existence which serves nothing but combat. The Blades are the perfect minions of war, mute, loyal, and absolutely deadly.

#### **The Drakelings**

Also called the second people, these saurians are the constant companions and protectors of the great old dragons. They do not possess the intelligence and wisdom of their larger brothers, but true dragon blood flows in their veins, granting them strength and willpower far beyond that of common animals. As loyal guardians, they will defend their blood brethren at any time with their deadly fangs and claws and the flames of their breath!

## *Shaikan units*

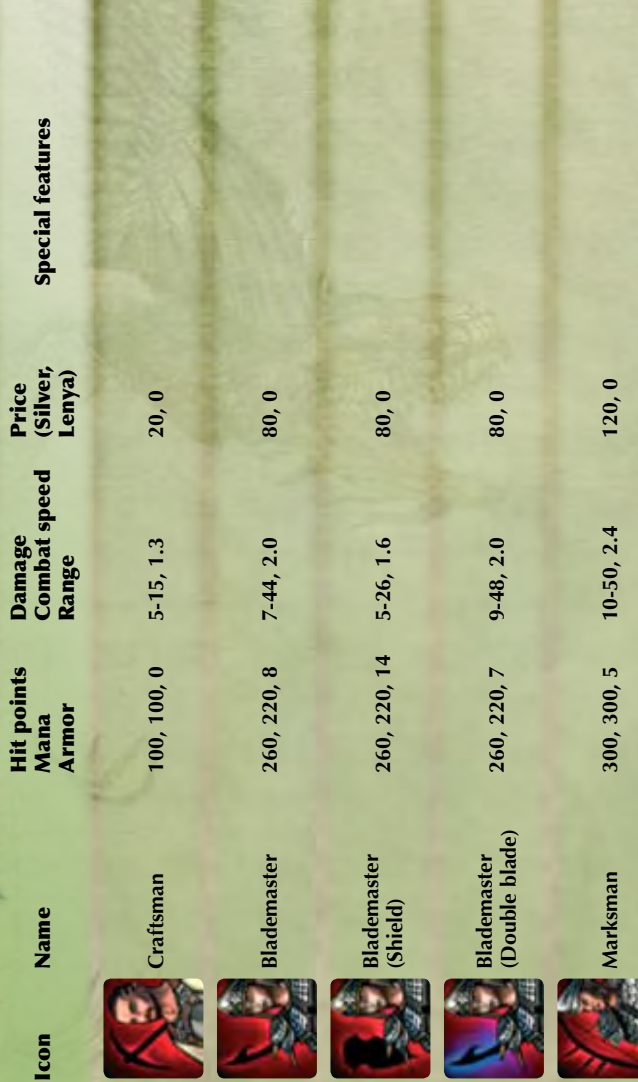

68

Icon

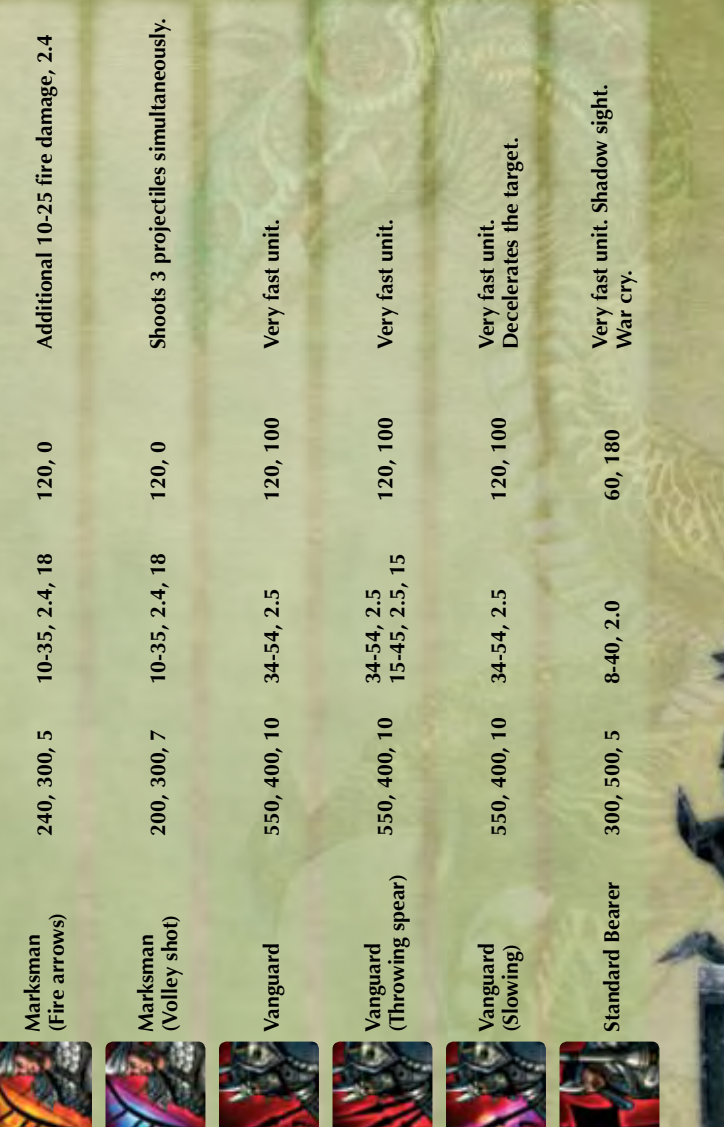

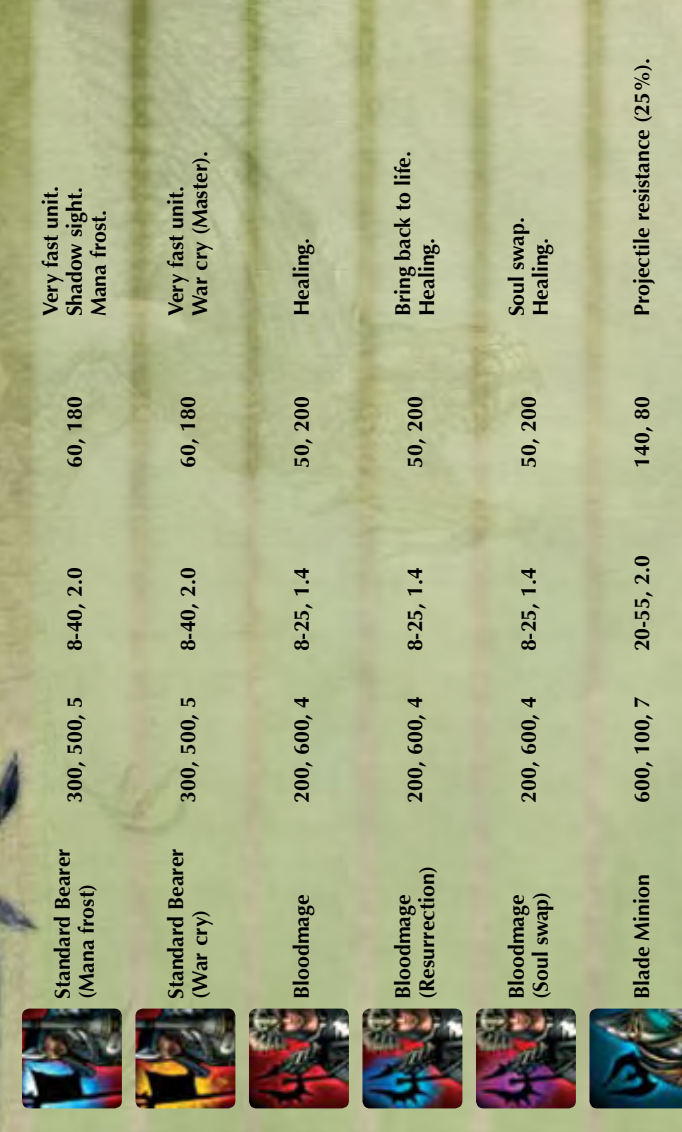

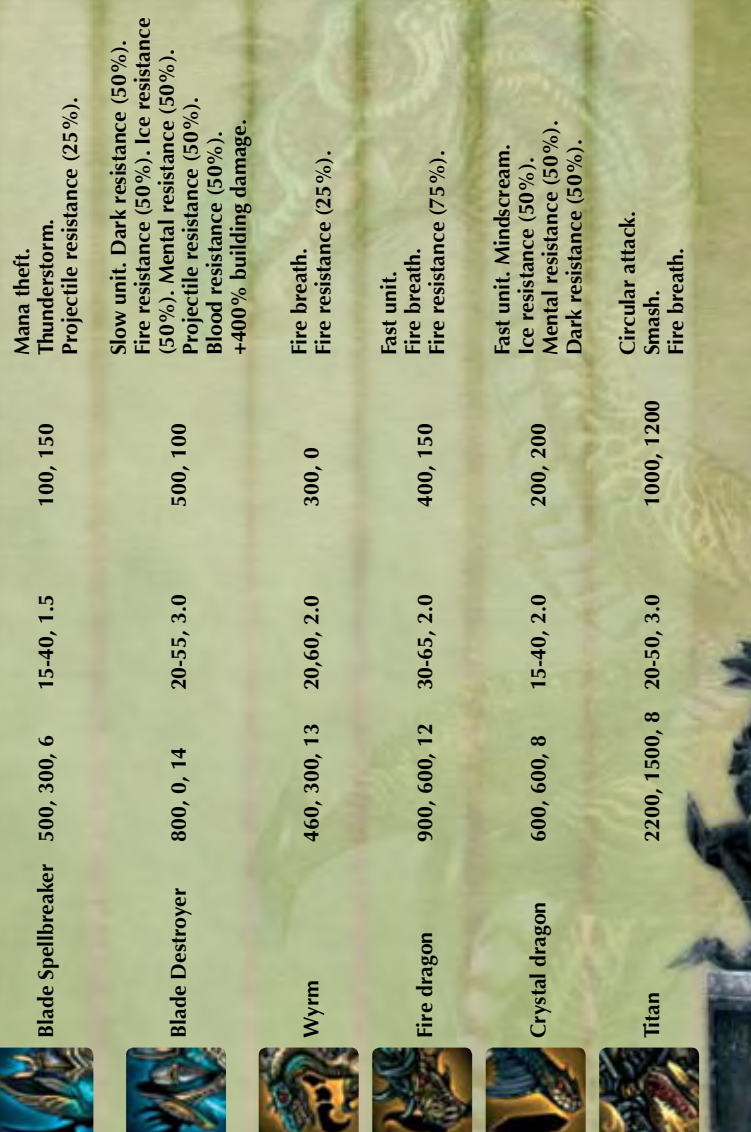

## *Shaikan Buildings*

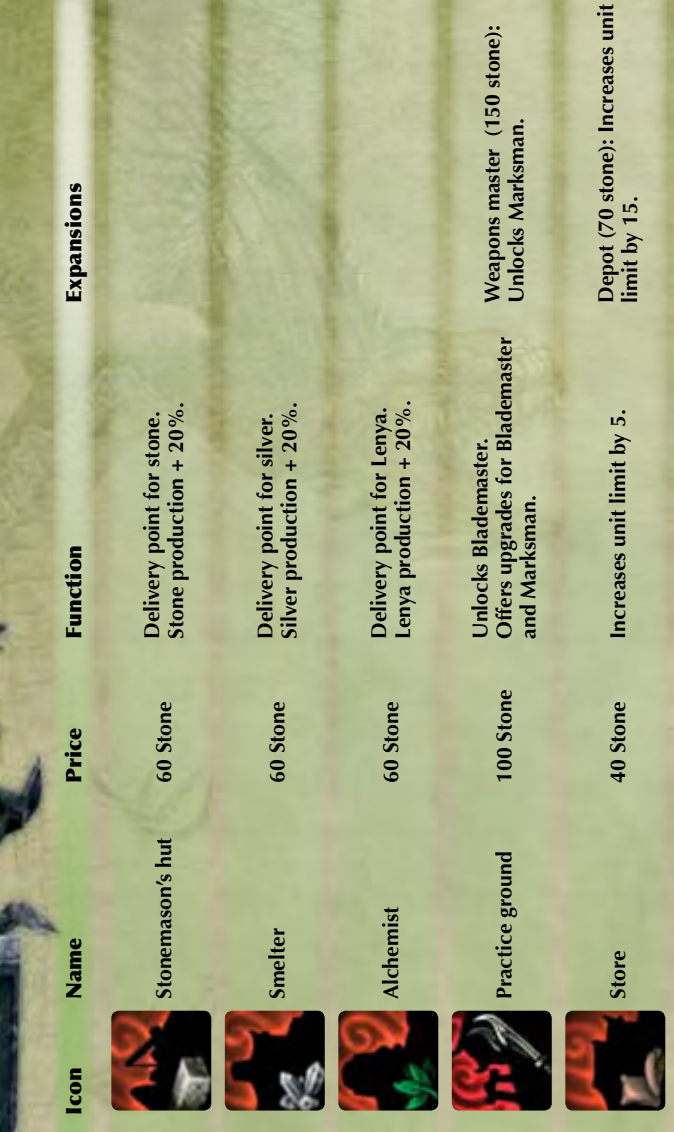

72

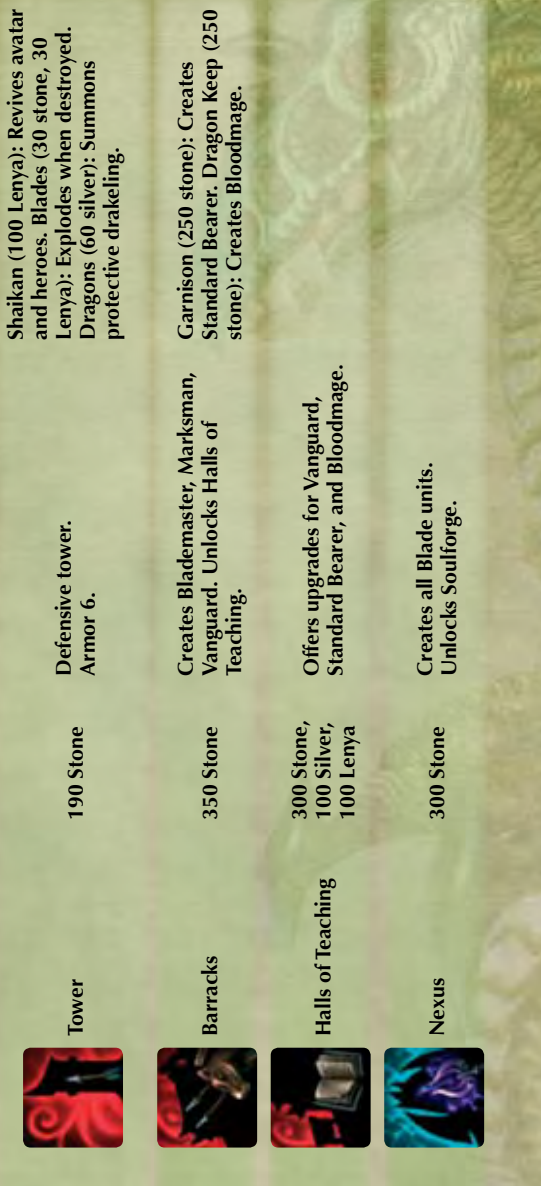

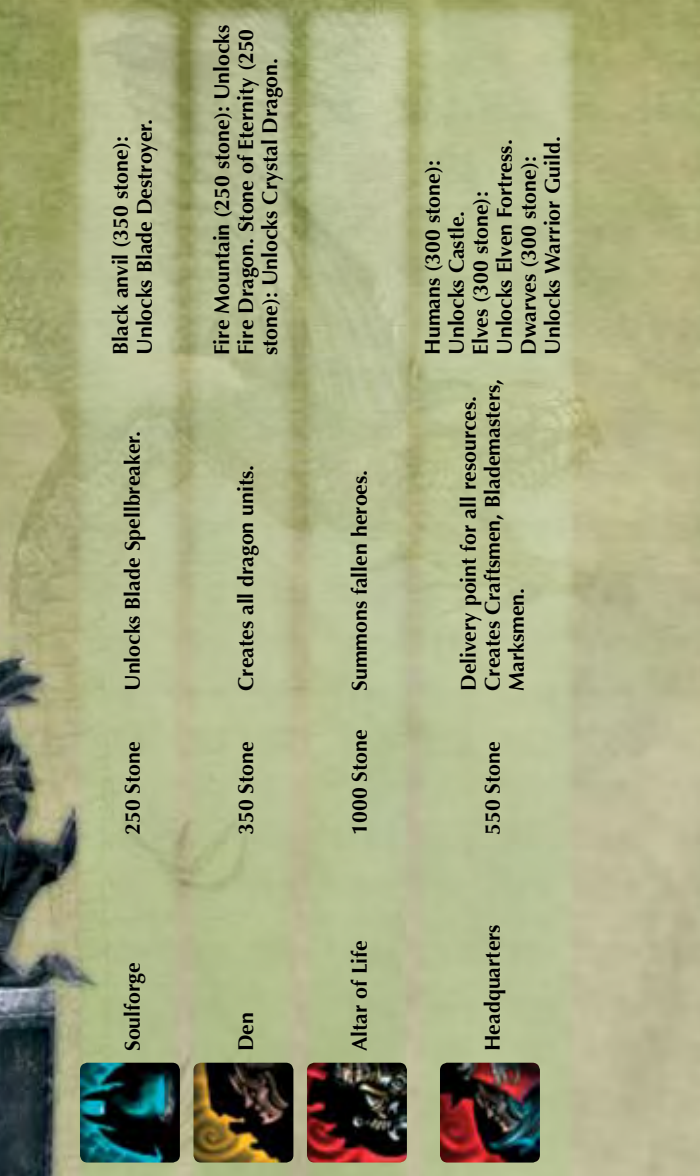

74

## **Pika-aloitusohje - SUOMI**

Tervetuloa tämän asennusohjeen pariin!

Suosittelemme, että suljet kaikki tarpeettomat ohjelmat ennen kuin aloitat ohjelman asennuksen. Tähän sisältyvät myös virusten ja vakoiluohjelmien torjuntatyökalut, jotka saattavat haitata asennusta.

Pysäytä lisäksi ennen pelin käynnistämistä kaikki virtuaaliasemat!

#### **PELIN ASENTAMINEN:**

Peli asennetaan ja käynnistetään seuraavasti:

- 1. Aseta asennuslevy CD/DVD-asemaan. Jos AutoRun-ominaisuus on käytössä, asennusohjelma käynnistyy nyt automaattisesti. Napsauta silloin Asenna ja noudata näytössä näkyviä ohjeita.
- 2. Jos AutoRun-ominaisuus ei ole käytössä, toimi seuraavasti:
	- a) Kaksoisnapsauta Oma tietokone -kuvaketta. Näyttöön tulee ikkuna, jossa näkyvät kaikki levyasemat.
	- b) Valitse CD/DVD-asema, jossa on pelin asennuslevy
	- c) Kaksoisnapsauta autorun.exe tai setup.exe.
- 3. Lue käyttöoikeussopimus ja hyväksy se. Noudata sen jälkeen näyttöön tulevia ohjeita
- 4. Asennusohjelma voi halutessasi luoda kansion ja kuvakkeen käynnistysvalikkoon.

**Vinkki 1:** Pelin tiedostot ovat useammalla CD-levyllä. Asennuksen aikana sinua pyydetään asettamaan tietty CD/DVD-levy asemaan. Avaa silloin levyasema, aseta kyseinen levy CD/DVD-asemaan ja napsauta OK.

**Vinkki 2:** Peli vaatii uusimman DirectX-version. Ellei sinulla ole vielä uusinta versiota, asennusohjelma voi asentaa sen koneellesi.

#### **PELIN KÄYNNISTÄMINEN:**

#### **KÄYNNISTÄMINEN DVD-LEVYLTÄ**

Aseta pelilevy CD/DVD-asemaan. Näyttöön tulee nyt levyn aloitusvalikko. Valitse Pelaa.

#### **KÄYNNISTÄMINEN TYÖPÖYDÄLTÄ**

Jos pelilevy on jo CD/DVD-asemassa, levyn aloitusvalikko ei avaudu automaattisesti. Valitse silloin Käynnistä > Kaikki ohjelmat > Pelin nimi. Valitse kansiosta vaihtoehto Pelaa.

#### **PELIN ASENNUKSEN POISTAMINEN:**

Pelin asennus poistetaan seuraavasti:

**Vaihtoehto 1:** Valitse Käynnistä > Kaikki ohjelmat > Pelin nimi. Valitse Poista asennus. **Vaihtoehto 2:** Valitse Käynnistä > Kaikki ohjelmat > Ohjauspaneeli > Lisää tai poista sovellus. Valitse peli luettelosta ja napsauta Poista .

Pelin asennuskansiossa on tiedosto readme.txt, joka sisältää tärkeitä teknisiä tietoja, joita ei ole päivitetty käyttöohjeeseen.

## **Pelaaminen**

Tervetuloa *SpellForce 2 – Shadow Wars –pelin maailmaan*! Valmistaudu kohtaamaan ihmisiä, kääpiöitä, haltijoita, örkkejä, peikkoja, barbaareja, pimeitä haltijoita, gargoylejä, varjoja ja muita olentoja tosiaikaisessa taistelussa. Rakenna ja tuhoa siirtokuntia ja lähetä joukkosi taisteluun pahuutta vastaan.

#### **Valmistelut**

*SpellForce 2 – Shadow Wars* sisältää opetuspelin, jossa selostetaan kaikki pelissä tarvittava. Pelaa siis ensin opetuspeli.

#### *Click & Fight –järjestelmä*

*SpellForce 2 – Shadow Wars* pelissä voit tietenkin liikkua taistelussa perinteisellä tavalla. Valitse oma yksikkösi ja napsauta vastustajaa kakkospainikkeella. Tai napsauta vastustajaa, jolloin toimintokuvakkeet ilmestyvät roolihahmojen, sankareiden ja luotujen ryhmien kuvapainikkeiden alle. Voit nyt valita haluamasi hyökkäyksen napsauttamalla kuvaketta.

#### *Ohjausnäppäimet (valikoima)*

**Liikkuminen: w a s d**

#### **i: Inventaario**

**q: Tehtäväloki**

**Välinäppäin:** Roolihahmo hyökkää valitun vihollisen kimppuun. (Ellei vihollista ole valittu, vastustaja valitaan automaattisesti ja roolihahmo hyökkää sen kimppuun.) **Hiiren ykköspainike: valinta**

**Hiiren kakkospainike:** Lähetä valitut yksiköt kohteeseen / Suorita oletustoiminto kohteelle

**Kaksoisnapsautus kakkospainikkeella tai c ja napsauta vastustajaa:** Pakota hyökkäys **F9: Pikatallennus**

**F12: Pikalataus**

**Enter: chat**<br> **m: Maailmankartta** tai napsauta **Alexaketta** 

#### **Pelaaminen Internetissä –** *Tilin luominen*

Pelataksesi *SpellForce 2 – Shadow Wars* peliä Internetissä tarvitset Internet-yhteyden ja modeemin, jonka siirtonopeus on vähintään 56 kbittiä/s. Internet-yhteydestä saattaa syntyä lisäkuluja.

Kirjoita nimi, jolla haluat pelata Internetissä. Kirjoita sitten salasana ja sähköpostiosoitteesi.

#### *Internet-aula*

Kun olet kirjautunut sisään, tulet Internet-aulaan. Täältä voit ottaa osaa peleihin, järjestää oman pelin tai keskustella muiden pelaajien kanssa.

#### *Liittyminen Internet-peliin*

Voit liittyä Internet-peliin napsauttamalla aulassa peliä, jonka tila on "Open". Voit nyt valita ikkunan oikeasta yläkulmasta roolihahmon, joka edustaa sinua pelissä.

#### **Pelaaminen LAN-verkossa**

Pelataksesi paikallisverkossa napsauta "LAN" päävalikossa ja kirjoita nimi, jota haluat käyttää paikallisverkossa.

Pelit järjestetään ja niihin liitytään samalla tavoin kuin Internet-peleissä.

## **Snabbstartguide - SVENSKA**

Välkommen till installationsanvisningen!

Vi rekommenderar att du stänger alla program som du inte behöver innan du börjar att installera det här programmet på din dator. Det gäller även antivirus- och spionskyddsprogram som skulle kunna påverka installationen. Innan du börjar att spela bör du även avaktivera alla eventuella virtuella enheter som du skapat!

#### **INSTALLERA SPELET**

Gör så här för att installera spelet och sätta igång det:

- 1. Lägg i spelets installations-CD/DVD i CD/DVD-enheten. Om datorns automatiska startfunktion är aktiverad för den enheten startar installationen automatiskt när du har lagt skivan i CD/DVD-enheten. Klicka då på Installera och följ anvisningarna på skärmen.
- 2. Gör så här om den automatiska startfunktionen inte är aktiverad:
	- a) Dubbelklicka på Min dator på skrivbordet. Ett fönster öppnas som visar alla tillgängliga enheter.
	- b) Dubbelklicka på CD/DVD-enheten som du nyss lade skivan i.<br>c) Dubbelklicka antingen på filen autorun, exe eller filen setup, ex
	- c) Dubbelklicka antingen på filen autorun.exe eller filen setup.exe.
- 3. Läs och acceptera villkoren i licensavtalet och följ sedan anvisningarna på skärmen.
- 4. Under installationen skapas, om du vill det, automatiskt en programgrupp och en programikon i Start-menyn.

**Tips 1:** Det kan hända att spelet ligger på flera CD-/DVD-skivor. Under installationen kommer du då att uppmanas att lägga i en ny skiva för att fortsätta installationen. Mata i så fall ut CD/DVD-enheten, lägg i den aktuella skivan och klicka därefter på OK.

**Tips 2:** Du måste ha den senaste versionen av DirectX installerad för att spelet ska fungera korrekt. Om du inte redan har den senaste versionen av DirectX installerad på datorn, finns möjlighet att installera den under installationen av spelet.

#### **STARTA SPELET STARTA FRÅN DVD**

När du lägger i CD/DVD-skivan med spelet i datorns CD/DVD-enhet öppnas CD:ns/ DVD:ns startmeny. Klicka på knappen Spela.

#### **STARTA FRÅN SKRIVBORDET**

Om du redan har lagt CD/DVD-skivan med spelet i datorns CD/DVD-enhet, öppnas inte CD:ns/DVD:ns startmeny automatiskt.

Klicka i så fall på Start > Alla program och sedan på spelmappen. Välj alternativet Spela.

#### **AVINSTALLERA SPELET**

Gör så här för att avinstallera spelet:

**Alternativ 1:** Klicka på Start > Alla program och sedan på spelmappen. Välj alternativet Avinstallera.

**Alternativ 2:** Klicka på Start > Kontrollpanelen > Lägg till/ta bort program. Klicka på spelet i listan över installerade program och därefter på Ta bort.

Viktig teknisk och aktuell information som eventuellt inte kommit med i handboken, återfinns i filen liesmich.txt i spelets installationskatalog.

## **Spelet**

Välkommen till *SpellForce 2 – Shadow Wars*! I den här världen möter du människor, dvärgar, alver, orcher, troll, barbarer, svartalver, gargoyler, skuggväsen och andra varelser i realtidsstrider. Du bygger upp och förstör bosättningar och strider mot ondskan tillsammans med dina trupper.

#### **Komma igång**

*SpellForce 2 – Shadow Wars* har ett inlärningsläge där du får all nödvändig information, så börja med att spela igenom det.

#### *Klicka & slåss-systemet*

I *SpellForce 2 – Shadow Wars* kan du naturligtvis ta dig till en strid på det klassiska sättet. Välj dina egna stridsenheter och högerklicka på motståndaren. Om du istället bara klickar på en motståndare visas attacksymboler under avatarens, hjältarnas och de skapade gruppernas porträttknappar. Klicka på symbolerna för att utföra olika slags attacker.

#### *Knappkontroller (urval)*

**Förflyttning: w a s d i: Utrustning q: Uppdragslogg**

**Mellanslag:** Avataren attackerar den valda fienden. (Om du inte har valt något fiende, väljs en motståndare automatiskt ut och attackeras.)

**Vänsterklicka: Välja**

**Högerklicka:** Skicka valda enheter till målet / Använda standardattack mot målet **Dubbelklicka med höger musknapp (eller tryck på c) och vänsterklicka på en motståndare:** Energiattack

**F9: Snabbspara F12: Snabbladda**

**Retur: Chatta**<br>**m: Världskarta** (eller genom att klicka på **CA**-**knappen** 

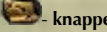

#### **Spela på Internet -** *skapa ett konto*

För att kunna spela *SpellForce 2 – Shadow Wars* på Internet behöver du en Internetanslutning och som lägst ett 56k-modem. Internetanslutningen kan innebära extra kostnader.

Ange ett namn som du vill använda när du spelar på Internet. Därefter måste du ange ett lösenord och din e-postadress.

#### *Internetlobbyn*

När du har loggat in på ditt konto kommer du till Internetlobbyn. Där kan du delta i spel, arrangera egna spel och chatta med andra spelare.

#### *Delta i ett Internetspel*

Om du vill delta i ett Internetspel klickar du på ett av de spel i Internetlobbyn som har status Open (öppen). Längst upp till höger på lobbyskärmen väljer du sedan den avatar som ska representera dig i det här spelet.

#### **Spela via LAN**

Om du vill spela via ett lokalt nätverk klickar du på LAN i huvudmenyn och anger det namn som du vill använda i det lokala nätverket. Att delta i och arrangera spel fungerar på samma sätt som vid spel på Internet.

## **10 Credits**

## **Phenomic Game Development**

*Managing Director* Boris Kunkel

*Creative Director* Volker Wertich

*Technical Director* Dirk Ringe

*Project Manager* Martin Löhlein

**Design** *Game Designer* Kian Piruzram

*Assistant Game Designer* Felix Waack

*Content Manager* Holger Becker

*Story Writer* Arne Oehme

*Map Designers* Michael Baur Jochen Peketz

**Programming** *Game Programming* Matthias Best Gero Gerber Dragica Kahlina Christian Schüler

*Engine Programming* Christian Schüler Karsten Schwenk

*Script Engineer* Steffen Itterheim

**Art** *Art Director* Sven Liebich

*Concept Art* Andi Drude Martin Fiedler Christoph Krumnov Manuel Reinher Ingo Sauer Ercan Sarigül Benjamin Schulz

*3D Character Modeling and Animation* Yvonne Bergmann Martin Fiedler Christian Siecora

*Texture Artists* Andi Drude Christoph Krumnow Manuel Reinher Ingo Sauer

*UI Design* Manuel Reinher Benjamin Schulz

*FX Design* Alexander Scholz

*Environment Artists* Hoa Tu Ngoc Daniel Noll Sebastian Vesper

*Map Artists* Michael Baur Sidonie Langer Nils Schülert Marcus Lubczyk *Ingame Cutscenes* Marcus Lubczyk

**Internal QA** *QA Manager* Thomas Vogt

*Lead Tester* Andreas Kessissoglou Marc Kremer

*Tester* Matthias Hünefeld Sven Moelter Lukas Ames

#### **Music & Sound FX**

*Original Score written by:* Tilman Sillescu Pierre Langer *Original Sound Design by:* Pierre Langer *Produced by:* Dynamedion www.dynamedion.com

*Score Layout by:* Marco Jovic *Orchestra:* Thüringen Philharmonie Gotha  $-$  Suhl *Conductor:* Bernd Ruf *Orchestra recorded, edited and mixed by:* GENUIN Musikproduktion Leipzig, Germany *Recording Engineer / Producer:* Alfredo Lasheras

## **JoWooD Productions Software AG**

**Producing** Jan Wagner Michael Kairat

**Brand Management** Amelie Clement

**Marketing** Johannes Natterer Petra Gangl

**Public Relations** Tamara Berger

**Localization Management** Gennaro Giani

**Art Direction** Sabine Schmid

**Quality Assurance** Quantic Lab

**Copy Protection & Mastering** Michael Kairat Christoph Klauser Rudolf Doringer

**Web** Ernst Satzinger Martin Langbrugger

**Community Management** Johann "IvanErtlov" Ertl

**Business & Brand Development** Amelie Clement

**Investor Relations** Philipp Brock

**Legal** Kourosh Onghaie

**Special thanks to the moderators Community Leader:**  Reinhard "Kubi" Pollice **German Forum:** Reinhard "Kubi" Pollice Johannes "Gimli" Ecker Mathias "Terranigma" Willuweit Christian "Lord Odin" Marciniak Thomas "Bladedancer" Kottke Rainer "Ditti" Dittmann **English Forum:** Brad "Free Flinker" Marshall Reinhard "Kubi" Pollice Peter J. "Spider Jerusalem" Poole **French Forum:** Sandrine "Big Buche" Buchet Francis "Match" Vanhemmens

**Spanish Forum:** Toni Pérez "TYR" Salvador Carlos Augusto "Ancient Fire" Heerkes

#### **Voiceovers**

#### **German Voiceovers**

*Ton In Ton Studios* www.toninton-wz.de Wolfgang Zarges *VioletMedia*

**US Voiceovers**

*AudioGodz* www.audiogodz.com Lani Minella

**French Voiceovers** *Around The Word* www.aroundtheword.com

**Spanish Voiceovers** *DL Multimedia* www.dl-multimedia.com Paqui Horcajo

**Post-Production** *304000 Medienkreationen www.304000.com* S. Classico + Sardsch Le Lardsche

**Translators**  David Rocher Pierre Gehenne

Binary Sonori Dl Multimedia Studio Mühl Sieggie Fleder

**Multiplayer Connectivity** *Quazal*

## **Deep Silver**

**Product Management** Markus Ziegler

**Public Relations** Martin Metzler

**Marketing** Georg Larch Mario Gerhold Marion Lindmayr

**Production** Christian Moriz

#### **END-USER LICENSE AGREEMENT (EULA)**

**This original software is protected by copyright and trademark law.**

**It may only be sold by authorized dealers and only be used for private purposes.** 

**Please read this license carefully before using the software.**

**By installing or using this software product you agree to be bound by the provisions of this EULA.**

#### **1 Software product license**

#### **1.1 This End-User License Agreement will grant you the following rights:**

This End-User License Agreement is a legally valid agreement between you (either as a natural or as a legal person ) and JoWooD Productions Software AG.

By purchasing this original software you are granted the right to install and use the software on a single computer.

JoWooD Productions Software AG does not grant you any right of ownership to the software, and this license does not represent a "sale" of the software.

You are the owner of the CD-ROM on which the software is stored: JoWooD Productions Software AG remains the sole owner of the software on the CD-ROM, and of the pertinent documentation, and remains the proprietor of any and all intellectual and industrial property rights contained therein.

This non-exclusive and personal license grants you the right to install, use, and display a copy of this software product on a single computer (for example, a single workstation, single terminal, a single portable PC, a single pager, etc.).

Every other use, especially the unauthorized leasing, distribution , public display or other demonstration (e.g. in schools or universities), copying, multiple installation or transfer, and any other process by which this software or parts of it may be made available to the general public (including via Internet or other online systems) without prior written consent is prohibited.

If this software enables you to print pictures containing characters of JoWooD Productions Software AG which are protected by trademark law, this license only allows you to print the pictures on paper and to use them as printouts solely for personal, noncommercial and non-governmental purposes (for example, you may not display or sell those pictures in public), provided that you abide by all copyright instructions contained in the pictures generated by the software.

#### **1.2 Level Editor and Software Development Kit**

Storage of software data, especially maps that have been created with a possibly included level editor or mod's (modifications) that have been created by means of a possibly included SDK (software development kit) is exclusively permitted to individual persons for private use. Private use, according to the terms of paragraph 1.2, also means the - wire connected or wireless – provision of data (for example via the Internet) for use by other individual persons for non-commercial<br>purposes. Any other reproduction. purposes. Any other reproduction, distribution, broadcasting, provision and any indirect or direct commercial utilization ultra vires is strictly prohibited without prior written consent from JoWooD Productions AG.

You shall not create, use, copy or distribute such maps or Modifications having any offensive or illegal content, or in any manner which violates the law or third parties' rights, and you shall not combine such maps or Modifications with any such offensive, illegal or violating material. You hereby agree that you are solely responsible for any and all game data Modifications and maps. You shall defend, indemnify, and hold harmless JoWooD Productions Software AG and it's employees and agents against any and all claims, damages, losses, actions and liabilities whatsoever arising out of your creation, use, combination, duplication, distribution, or promotion of the modified game data or maps.

The Editor and all SDK components are supplied "AS IS". There is no warranty on these parts and neither tech support nor customer support is granted for the Editor or any SDK components.

#### **2 Description of other rights and limitations**

#### **2.1 Safety copy**

One single copy of the software product may be stored for safety or archiving purposes only.

#### **2.2 Limited warranty**

JoWooD Productions Software AG warrants for a period of 90 days starting from the date of purchase that the software will essentially work in accordance with the accompanying printed materials.

The complete liability of JoWooD Productions Software AG and your only claim consists, at the option of JoWooD Productions Software AG, of a reimbursement of the paid purchase price or of repairing or substituting the software product which is not in accordance with JoWooD's limited warranty, insofar as it is returned to JoWooD Productions Software AG together with a copy of the invoice.

This limited warranty will not apply if the failure of the software product is due to an accident, misuse or faulty application.

#### **2.3 Other warranty rights will remain unaffected**

The above warranty is given by JoWooD Productions Software AG as manufacturer of the software product.

Any legal warranty or liability claims to which you are entitled toward the dealer from whom you bought your version of the software product are neither replaced nor limited by this warranty.

#### **2.4 Limitation of liability**

To the greatest extent permitted by applicable law, JoWooD Productions Software AG refuses to accept liability for any special, accidental, indirect or consequential damages resulting from the utilization of, or inability to utilize, the software product. This includes any instances in which JoWooD Productions Software AG has previously pointed out the possiblity of such damages.

#### **2.5 Trademarks**

This End-User License Agreement does not grant you any rights in connection with trademarks of JoWooD Productions Software  $AC.$ 

#### *3 End of contract / Termination*

This license will apply until it is terminated by either one of the parties. You may terminate this license at any time by sending the software back to JoWooD Productions Software AG or by destroying the software, the complete accompanying documentation and all copies and installations thereof, irrespective of whether they were drawn up in accordance with this license or not. This License Agreement will be terminated immediately without any prior notification by JoWooD Productions Software if you are in breach of any of the provisions of this license, in which case you will be obligated to destroy all copies of the software product.

#### **4 Safeguarding clause**

Should any provisions of this agreement be or become invalid or unenforceable, the remainder of this agreement will remain unaffected.

#### **5 Choice of law**

The laws of Austria will be applied to all legal issues arising out of or in connection with this contract.

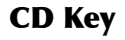

## **www.spellforce2.com www.jowood.com www.deepsilver.com**

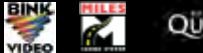

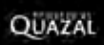

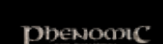

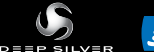

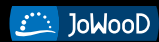

**© 2007 by JoWooD Productions Software AG, Pyhrnstraße 40, A-8940 Liezen, Austria.**

**© 2007 Deep Silver 2007 by Deep Silver, a division of Koch Media GmbH, Gewerbegebiet 1, 6600 Höfen, Austria. Developed by Phenomic Game Development. All rights reserved. SpellForce is a trademark of JoWooD Productions Software AG.**

**This product contains copyrighted material owned or distributed under authority by Quazal Technologies, Inc. Copyright 1998-2007, Quazal Technologies Inc. All Rights Reserved.** 

**Uses Bink Video Technology. Copyright © 1997-2007 by RAD Game Tools, Inc. Used under license. Uses Miles Sound Sytem Technology. Copyright © 1997-2007 by RAD Game Tools, Inc. Used under license.**